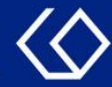

# Teilnehmer- und Anwesenheitsliste

erstellen, exportieren und drucken

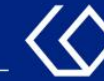

## Teilnehmer- und Anwesenheitsliste

- Die Teilnehmerliste zeigt Ihnen Namen, Zulassungsstatus, Mailadressen, Studiengänge usw. der Studierenden aus Ihrer Veranstaltung.
- Die Anwesenheitsliste enthält die Namen der Studierenden sowie alle Daten der Veranstaltung. Sie kann verwendet werden, um die Anwesenheit der Studierenden abzuhaken.
- Die Listen können Sie nur für Veranstaltungen erstellen, bei denen Sie verantwortliche/-r bzw. durchführende/-r Dozent/-in sind

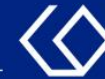

## Wo finde ich die Listen?

- Auf der Startseite 'Quicklinks'  $\rightarrow$  'Meine Veranstaltungen und Prüfungen'
- Oder 'Lehrorganisation' → 'Meine Veranstaltungen und Prüfungen'

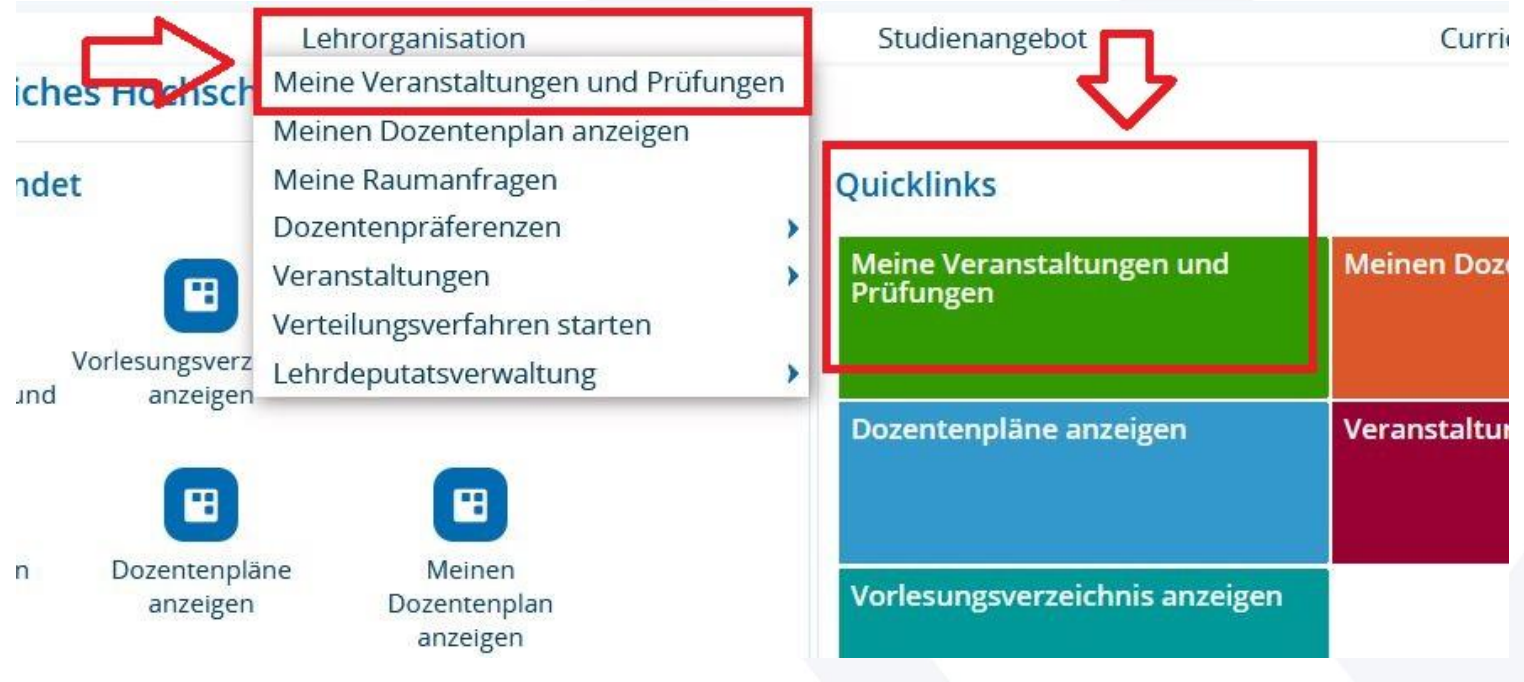

• Um eine Teilnehmerliste für eine Veranstaltung zu erstellen, klicken Sie bei der Veranstaltung rechts auf das Menschen-Symbol:

Pädagogische Hochschule Freiburg Université des Sciences de l'Education · University of Education

1. Als verantwortliche/-r Dozent/-in:

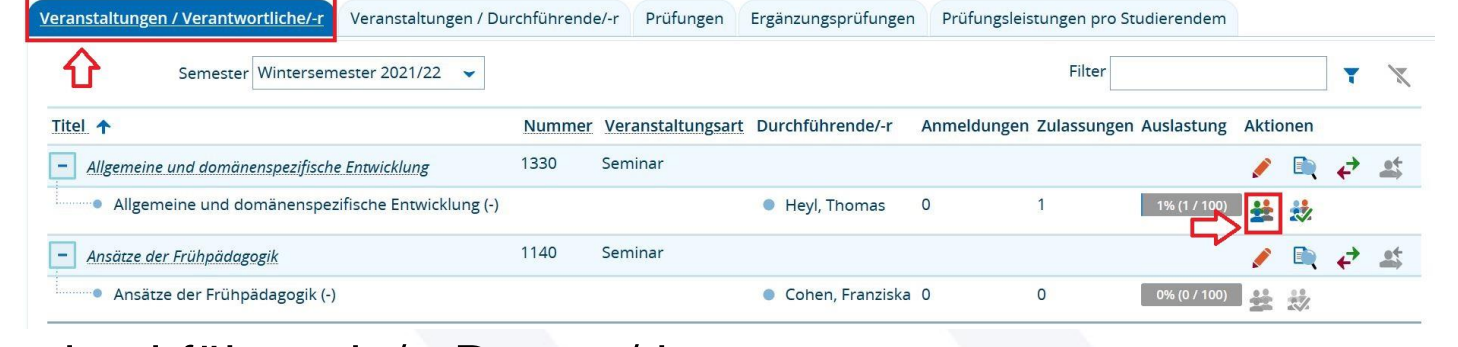

2. Als durchführende/-r Dozent/-in:

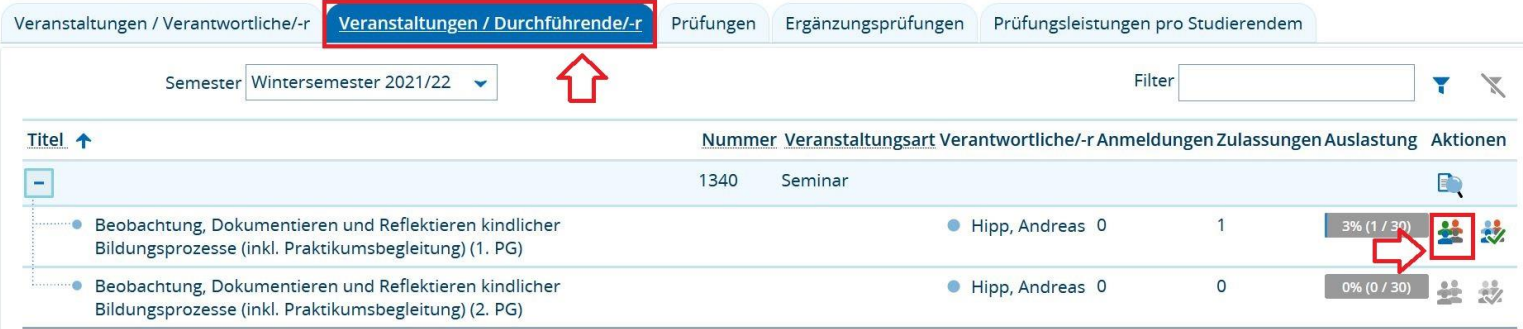

• Auf der nachfolgenden Seite können Sie die Teilnehmerliste anpassen und z.B. E-Mail-Adressen oder die Matrikelnummern hinzufügen:

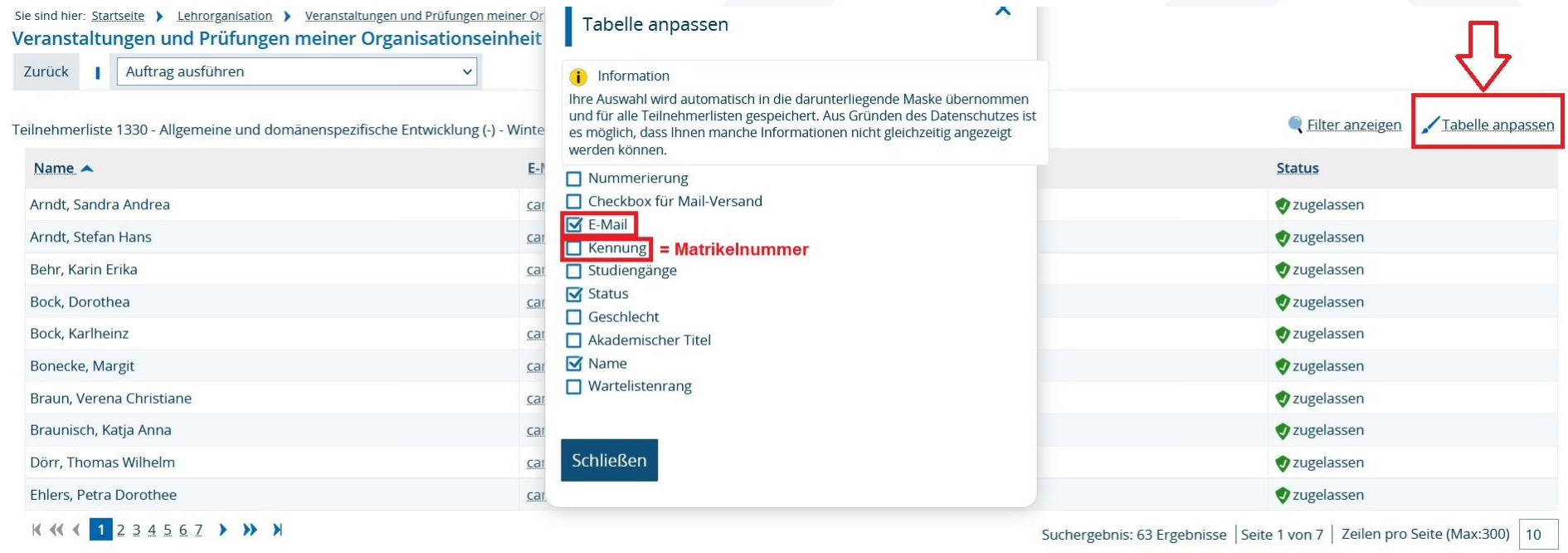

Druckansicht B Excel-Export

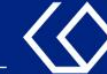

• Unten links auf der Seite können Sie die Teilnehmerliste nun ausdrucken oder als Excel-Datei exportieren:

#### Sie sind hier: Startseite > Lehrorganisation > Veranstaltungen und Prüfungen meiner Organisationseinheit Veranstaltungen und Prüfungen meiner Organisationseinheit Auftrag ausführen Zurück  $\mathbf{L}$  $\checkmark$ Eilter anzeigen Tabelle anpassen Teilnehmerliste 1330 - Allgemeine und domänenspezifische Entwicklung (-) - Wintersemester 2021 E-Mail Name  $\triangle$ **Status** Arndt, Sandra Andrea campusmanagement@ph-freiburg.de zugelassen Arndt, Stefan Hans campusmanagement@ph-freiburg.de zugelassen Behr, Karin Erika zugelassen campusmanagement@ph-freiburg.de Bock, Dorothea campusmanagement@ph-freiburg.de zugelassen Bock, Karlheinz campusmanagement@ph-freiburg.de zugelassen Bonecke, Margit campusmanagement@ph-freiburg.de zugelassen Braun, Verena Christiane zugelassen campusmanagement@ph-freiburg.de Braunisch, Katja Anna campusmanagement@ph-freiburg.de zugelassen Dörr, Thomas Wilhelm campusmanagement@ph-freiburg.de zugelassen Ehlers, Petra Dorothee campusmanagement@ph-freiburg.de zugelassen KKK 1 234567 > >> > Suchergebnis: 63 Ergebnisse | Seite 1 von 7 | Zeilen pro Seite (Max:300) | 10

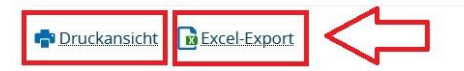

• Um eine Anwesenheitsliste für eine Veranstaltung zu erstellen, klicken Sie bei der Veranstaltung rechts auf das Menschen-Symbol mit grünem Haken:

Pädagogische Hochschule Freiburg Université des Sciences de l'Education · University of Education

1. Als verantwortliche/-r Dozent/-in:

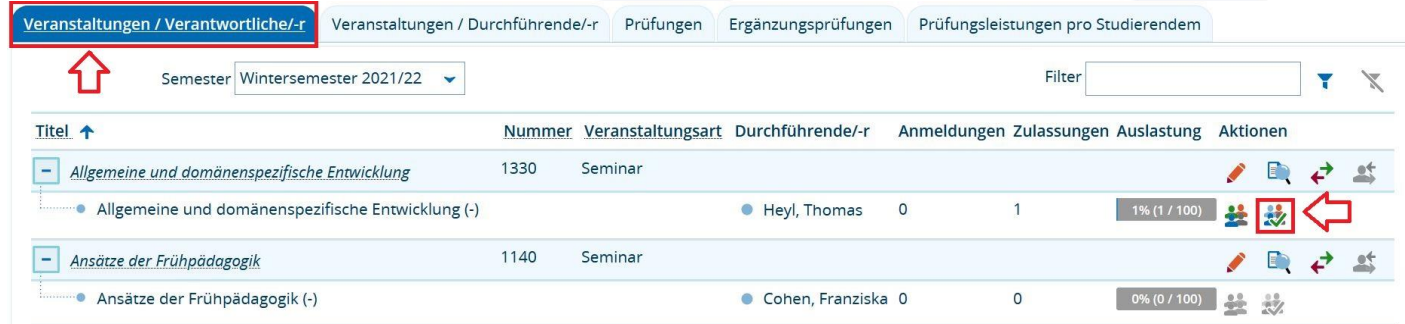

2. Als durchführende/-r Dozent/-in:

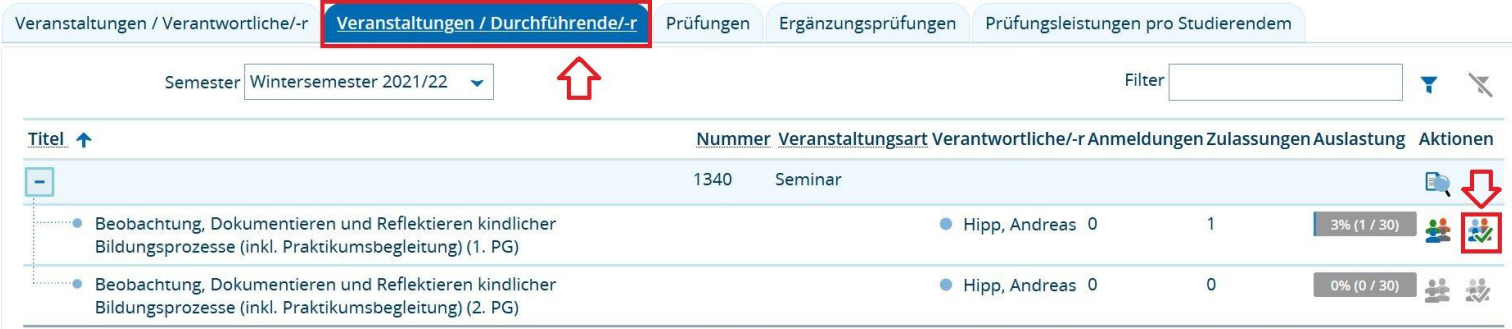

• Auf der nachfolgenden Seite können Sie auswählen, ob Namen oder Matrikelnummern auf der Liste ausgegeben werden sollen:

Pädagogische Hochschule Freiburg Université des Sciences de l'Education · University of Education

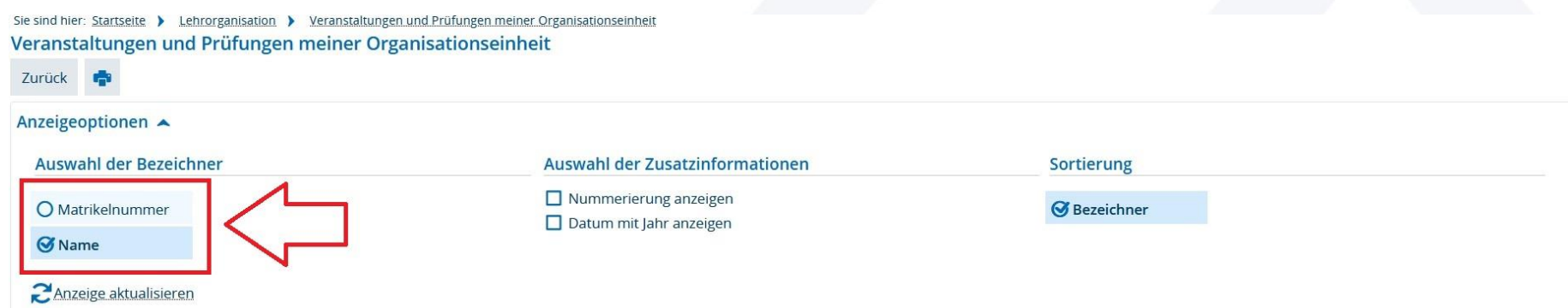

### Anwesenheitsliste - Veranstaltung: Allgemeine und domänenspezifische Entwicklung - (Wintersemester 2021)

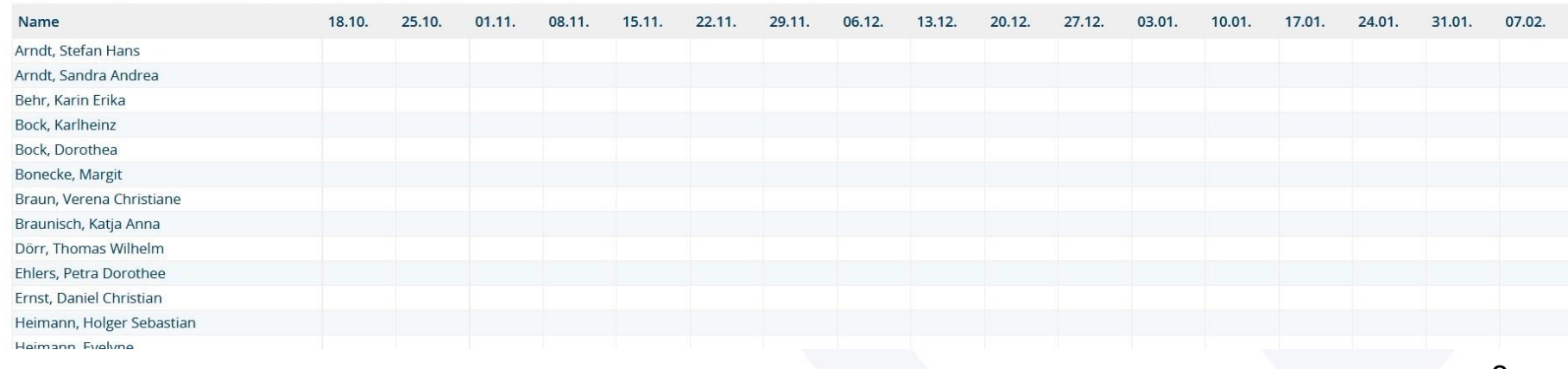

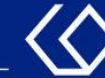

• Oben links auf der Seite können Sie die Teilnehmerliste nun ausdrucken:

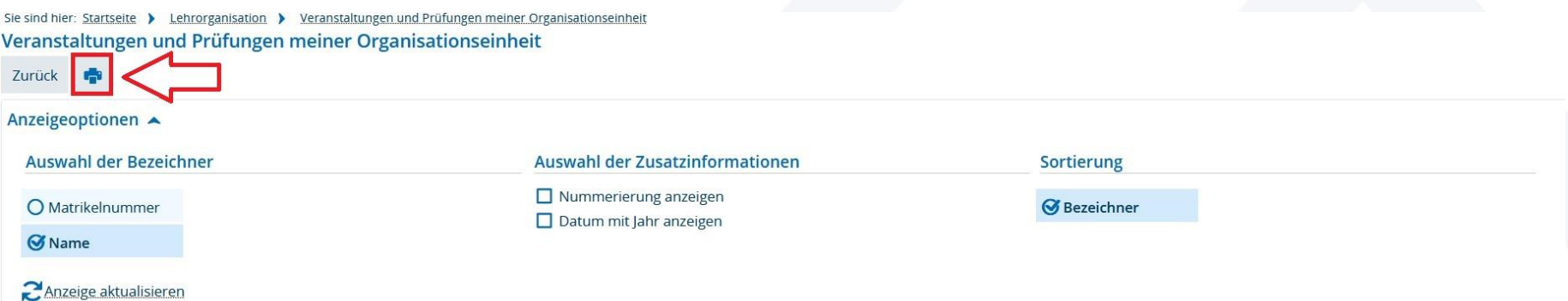

### Anwesenheitsliste - Veranstaltung: Allgemeine und domänenspezifische Entwicklung - (Wintersemester 2021)

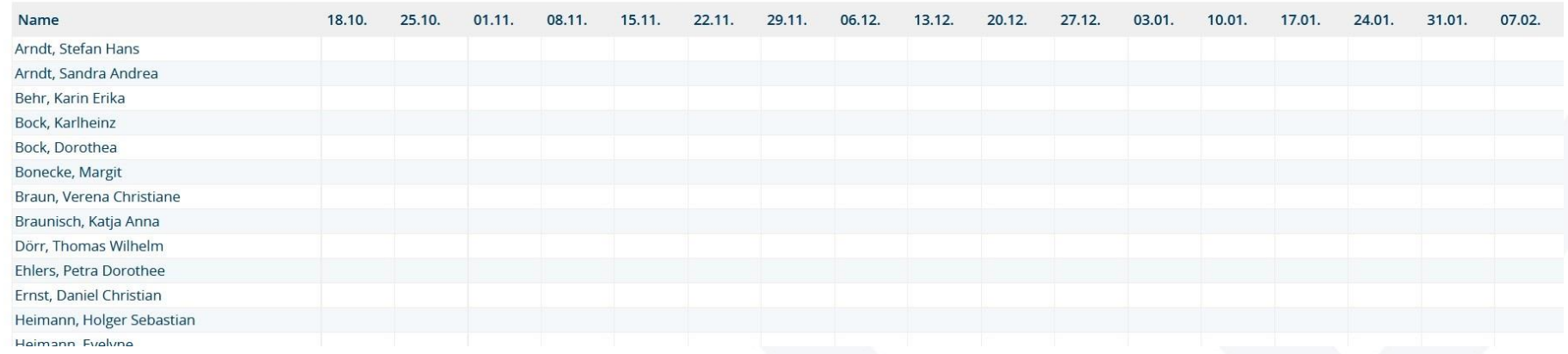

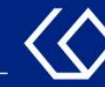

# Noch Fragen?

- Schauen Sie zunächst auf unserem [HISinOne-Wiki](https://wiki.ph-freiburg.de/!hisinone/mitarbeiter_infos), ob Ihre Fragen dort geklärt werden können.
- Auf dem [HISinOne-Wiki](https://wiki.ph-freiburg.de/!hisinone/mitarbeiter_infos) finden Sie zahlreiche Informationen und Anleitungen rund um das Campusmanagementsystem HISinOne.
- Sollten Sie darüber hinausgehende Fragen zum Thema Veranstaltungs- und Prüfungsmanagement über HISinOne haben, wenden Sie sich bitte per E-Mail an: [belegverfahren@ph-freiburg.de](mailto:belegverfahren@ph-freiburg.de)